◎西女ヘルプデスクへの入室方法

## Google Classroomへアクセス

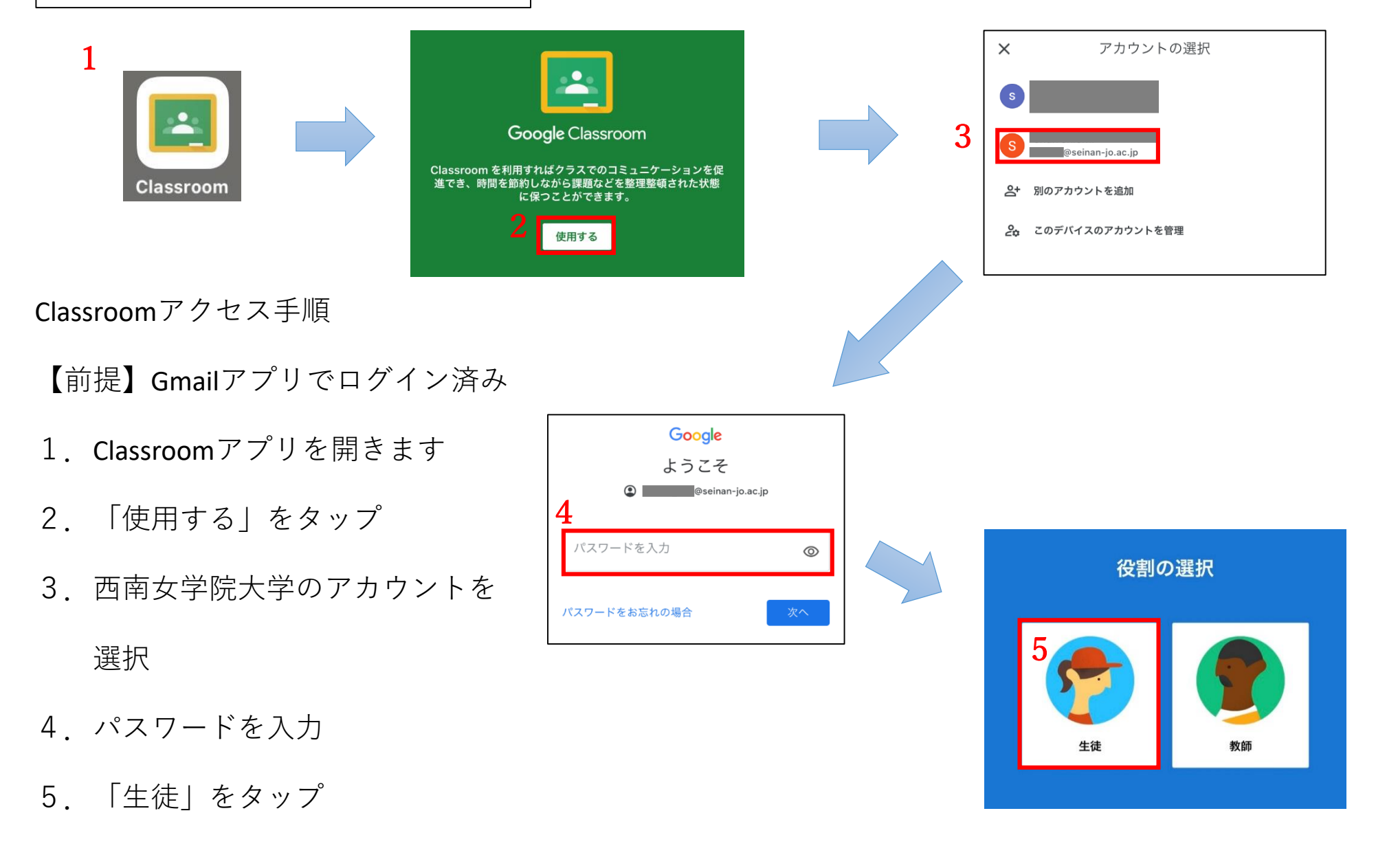

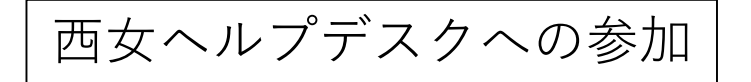

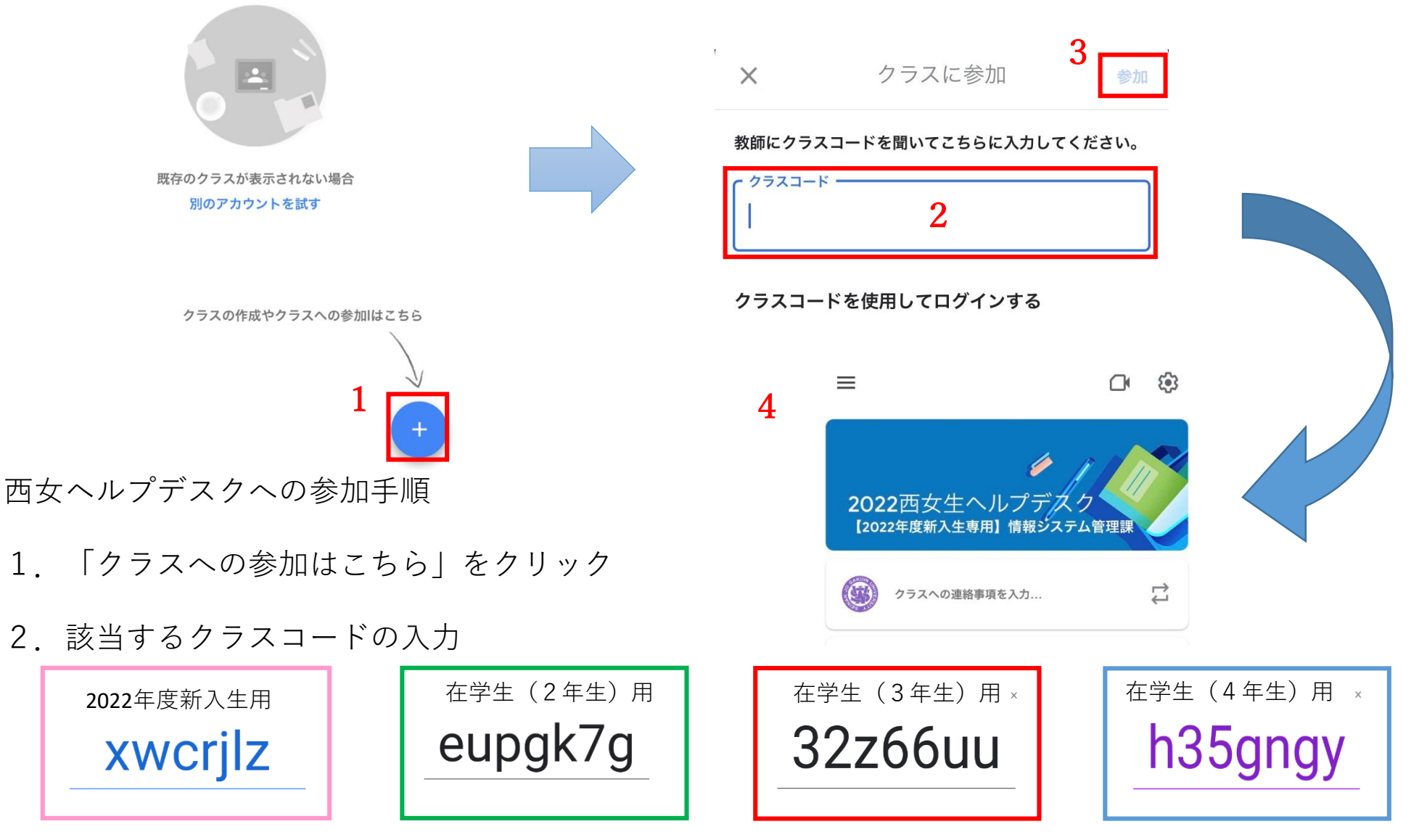

- 3.「参加」をタップ
- 4.西女ヘルプデスクの画面が表示されます